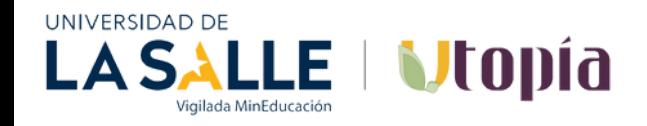

## **Paso 1: Hacer clic sobre la palabra o banner que dice Donaciones**

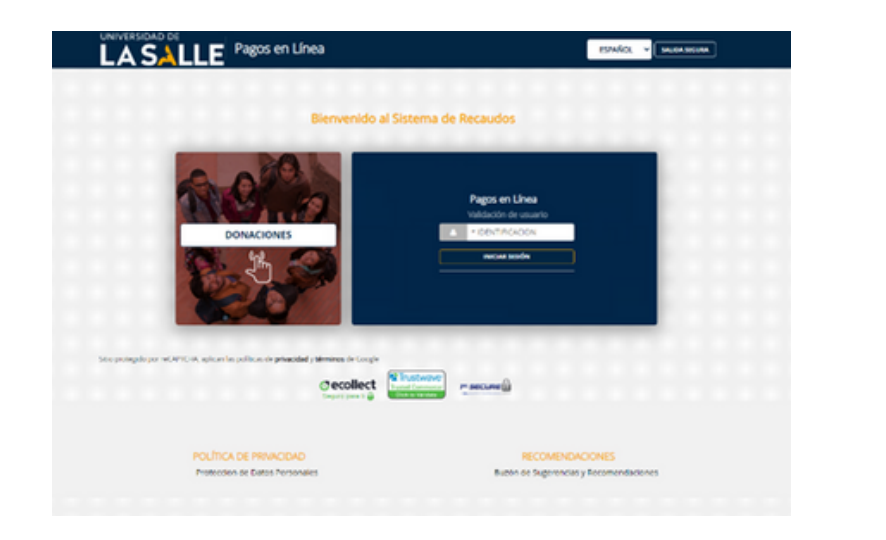

## **Paso 2: Coloque debajo de la opción Teatrino – Mis Raices, mi Cultura la cantidad a donar y luego en el botón verde agregar**

**INSTRUCTIVO PAGO PSE - TARJETA DE CREDITO**

**donación**

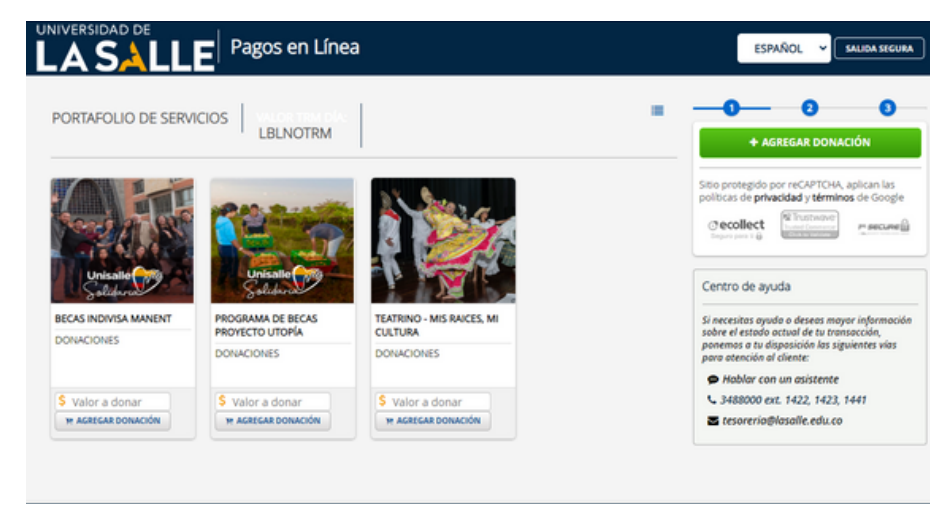

**Paso 3: Diligencia los datos del donante, favor no olvidar colocar la opción de solicitar certificado de donación y nuevamente clic en el botón ver de agregar donación.**

RAICES

mi cultura

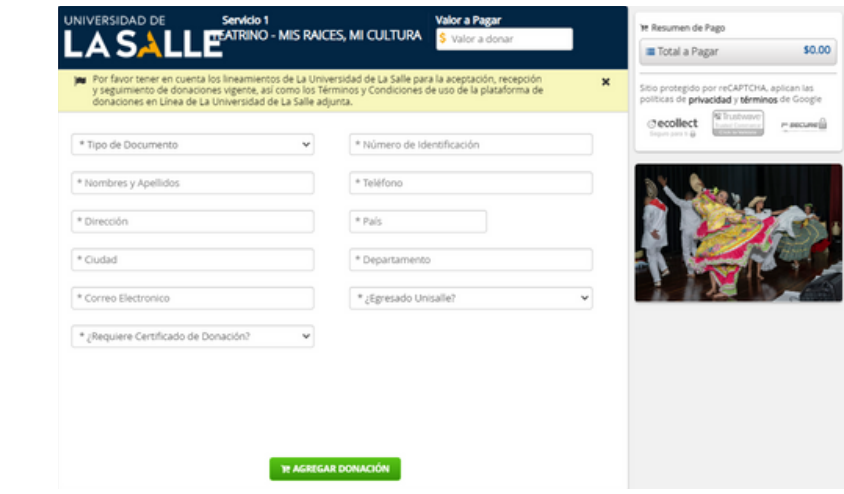

## **Paso 4: Realice el pago (débito o crédito) y registre los datos de su entidad.**

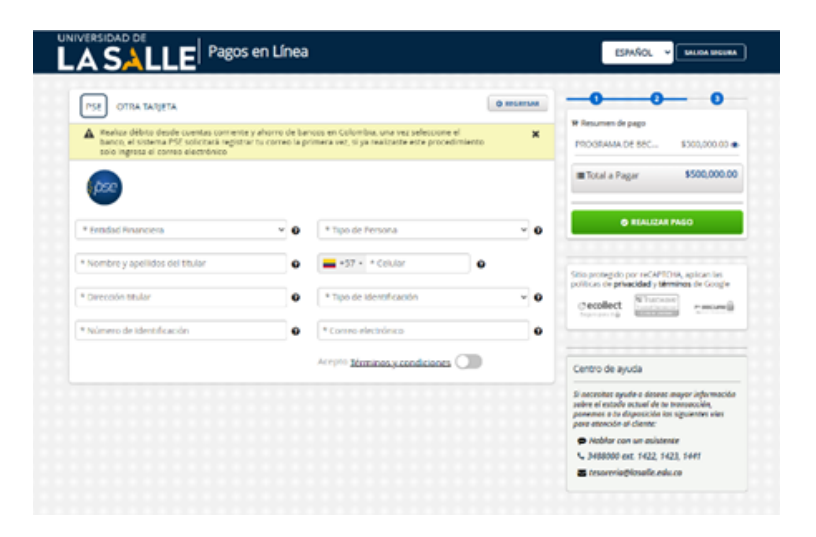

## **Paso 5: 1.Finalice el pago para ser redirigido al portal de su banco para que termine la transacción**